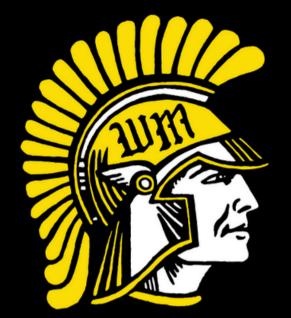

## ACTIVITY REGISTRATION

West Marshall Trojans Student-Athlete Registration

EASY AS 1-2-3

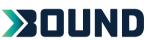

Scan the QR Code or go to the link below.

https://www.gobound.com/ia/schools/westmarshall

Then, click the Registration tab.

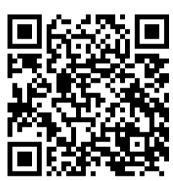

- Login or click 'Create Your Account Now'
- Returning Students
  Click on your student portal and register for activities. Skip step 3.

New to Bound
Create your family account and move on to step 3.

Click 'Add a Student' and then search for your student.
Verify the information and click 'Connect to My Student'.

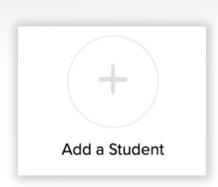

tact le!